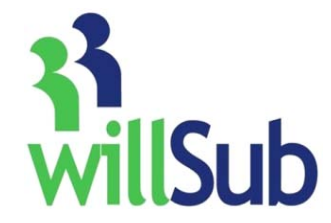

## **Employee Quick Reference**

Technical Support: 1-800-319-4278

## www.willsub.com

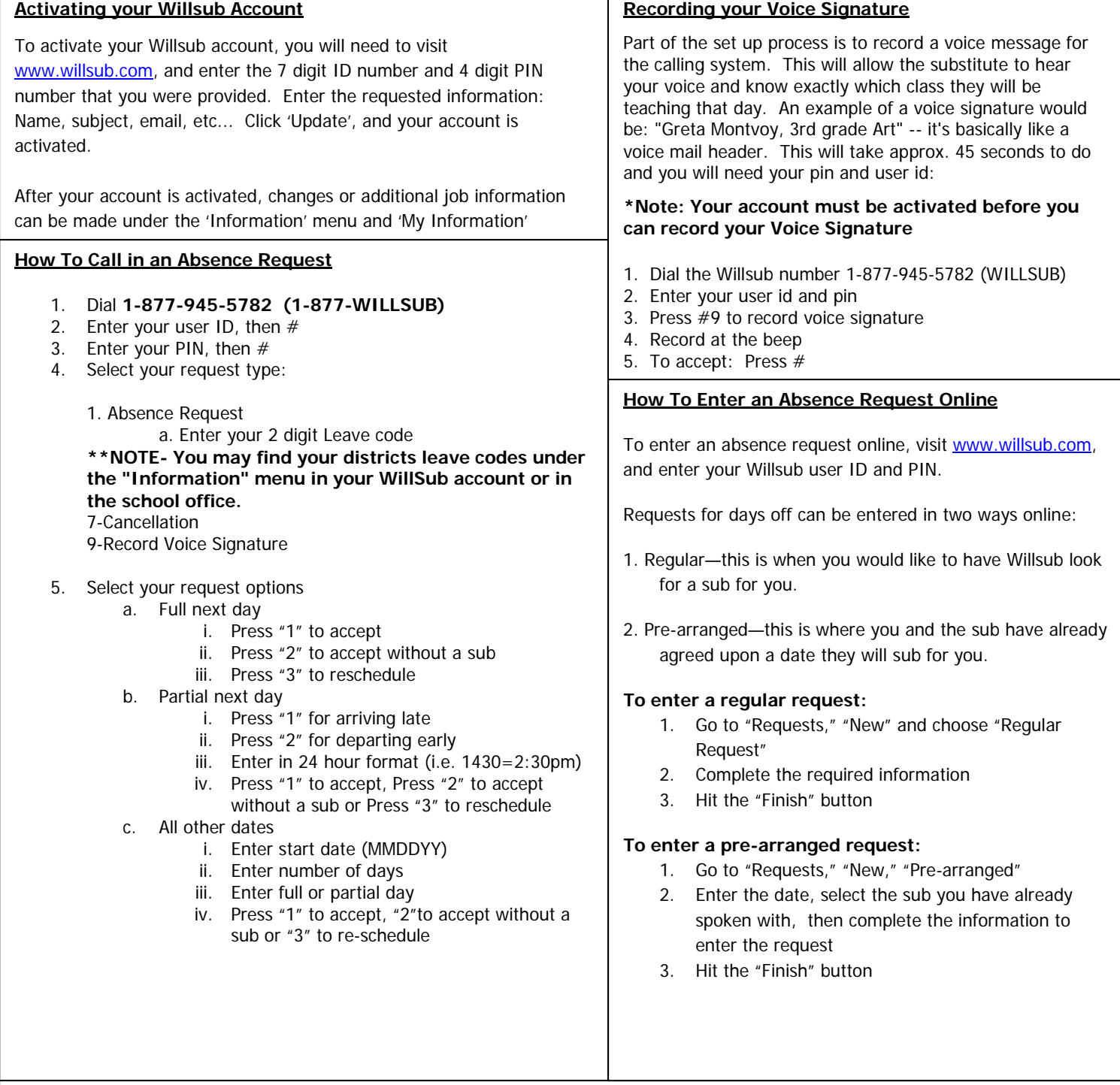

## **Choosing Preferred and/or Excluded Subs**

\* You may add and delete subs from this list whenever you would like. These subs will have first priority to your requests, then, if these subs are already working, Willsub will start contacting subs from the general list.

By choosing My Excluded Subs, you will create a list of subs you do not care to have in your classroom.

- 1. Go to the "Information" menu
- 2. Choose "Preferred" or "Excluded" subs
- 3. Highlight the desired subs to add or exclude from the list